**Перелік журналів, що індексуються в Scopus та Web of Science**

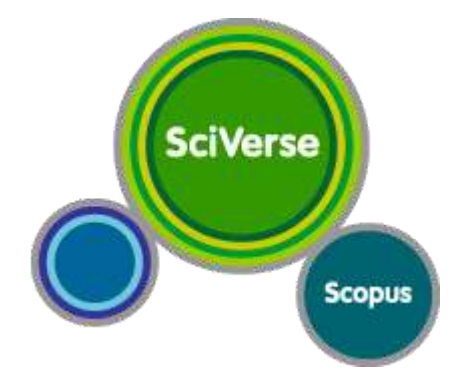

Знайти перелік журналів, які індексуються в Scopus, можна на сайті компанії [Elsevier,](http://www.elsevier.com/online-tools/scopus/content-overview) де представлений файл для скачування у форматі Exсel (journal title list). Журнали, що входять до Scopus, представлені також на сайті [SCImago](http://scimagojr.com/index.php) Journal & Country Rank, де їх можна подивитися on line або завантажити повний перелік у вигляді файлу Exсel. Також можна переглянути відсортований список за країнами або галузями знань.

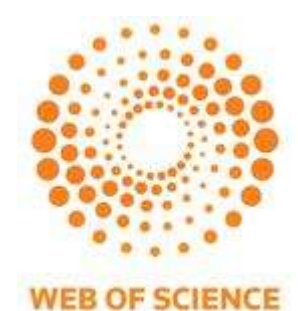

Повний перелік журналів, що індексуються в Web of Science, можна подивитися в Master [Journal](http://ip-science.thomsonreuters.com/mjl/) List на порталі Intellectual Property & Science компанії «Thomson Reuters». Для цього виберіть потрібну Вам базу даних (по Web of Science їх три: Arts & [Humanities](http://science.thomsonreuters.com/cgi-bin/jrnlst/jloptions.cgi?PC=H) Citation Index®, [Science](http://science.thomsonreuters.com/cgi-bin/jrnlst/jloptions.cgi?PC=D) Citation Index [Expanded](http://science.thomsonreuters.com/cgi-bin/jrnlst/jloptions.cgi?PC=D) ™, Social [Sciences](http://science.thomsonreuters.com/cgi-bin/jrnlst/jloptions.cgi?PC=SS) Citation Index®).

Зайшовши в конкретну БД, можна подивитися повний перелік журналів (посилання View Journal list), список всіх перейменованих журналів (View Journal changes), вибрати пошук журналів за категоріями (View subject category), пошук окремого журналу за назвою, частини назви або ISSN (Search).